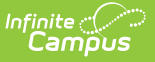

## **Ed-Fi v2.0 - Schools Resource Preferences [.2231 - .2327]**

Last Modified on  $07/24/2023$  11:11 am

**Classic View:** System Administration > Ed-Fi

## **Search Terms:** Ed-Fi

The Ed-Fi Configuration tool is used to establish Ed-Fi data resources.

The following describes how to set the resource preferences for the Schools resource. If the Configure or Edit button do not display, then the resource does not need to be mapped and the toggle button can be used to turn the resource on or off.

If a mapping is changed, a resync must be performed on the resource in order for the new mappings to send correctly.

1. Select the appropriate **Ed-Fi Code** for the School Category Types. The **Show Inactive** button can be used to show school grade types that are not currently active.

Any item not mapped will not report to Ed-Fi.

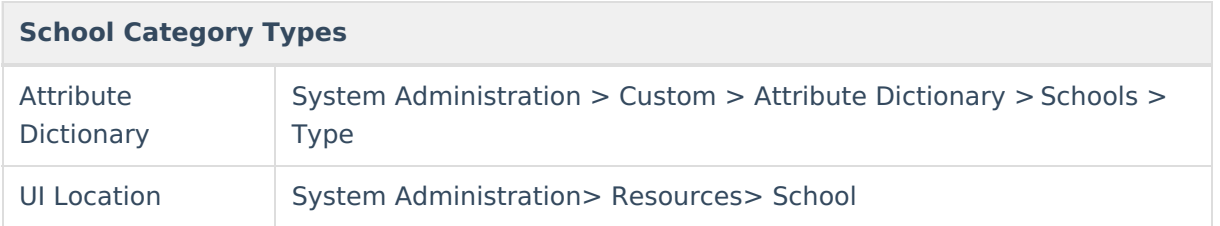

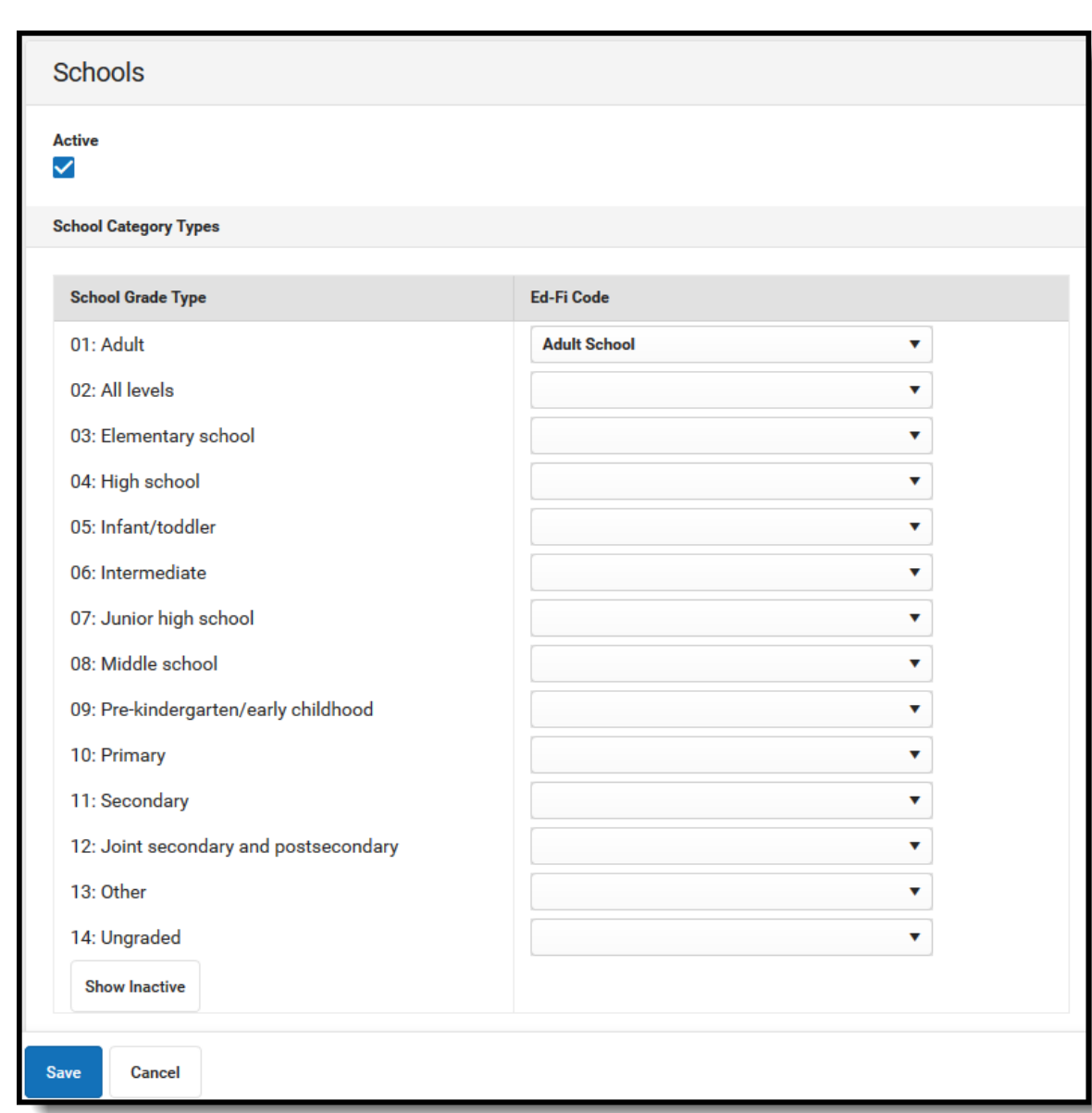

2. Click **Save.**

Inf<u>in</u>ite  $\sub$ 

## **Additional Information for School Resource Preferences**

State School Number vs. Ed-Fi School ID

Changing the State School Number or adding an Ed-Fi School ID after data has been sent under one School ID will trigger a mass delete & repost of all data in the ODS. If you have any questions regarding this process, please contact Campus Support.

The State School Number is the default value to report for all School ID references unless the Ed-Fi School ID field is populated.

Ed-Fi does not accept any alpha characters for the School ID field so if your district has a non-

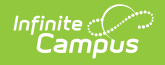

numeric value in the State School Number, you will have to assign each school a unique numeric value.

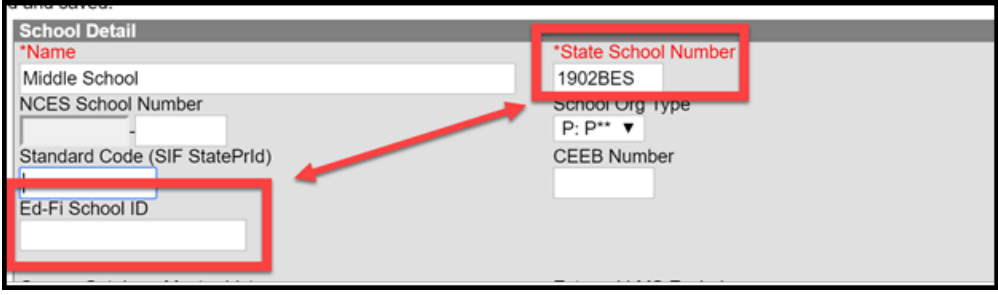